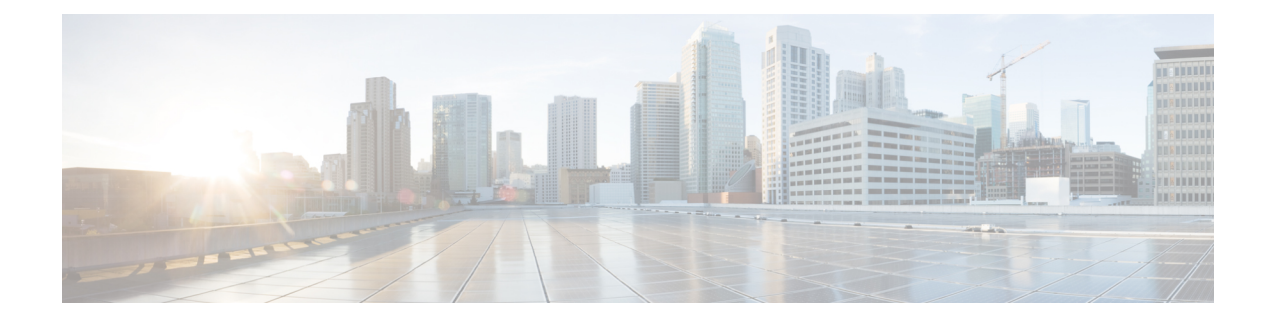

# **Frame-Relay-Native Commands**

- [frame-relay](#page-0-0) lmi-type , on page 1
- [frame-relay](#page-1-0) intf-type, on page 2
- frame-relay [interface-dlci,](#page-2-0) on page 3
- frame-relay multilink [bandwidth-class,](#page-3-0) on page 4
- [interface,](#page-4-0) on page 5
- [interface](#page-7-0) MFR, on page 8
- ip [address,](#page-8-0) on page 9
- [encapsulation](#page-9-0) frame-relay, on page 10

### <span id="page-0-0"></span>**frame-relay lmi-type**

To select the Local Management Interface (LMI) type, use the **frame-relay lmi-type** command in interface configuration mode. To return to the default LMI type, use the **no** form of this command.

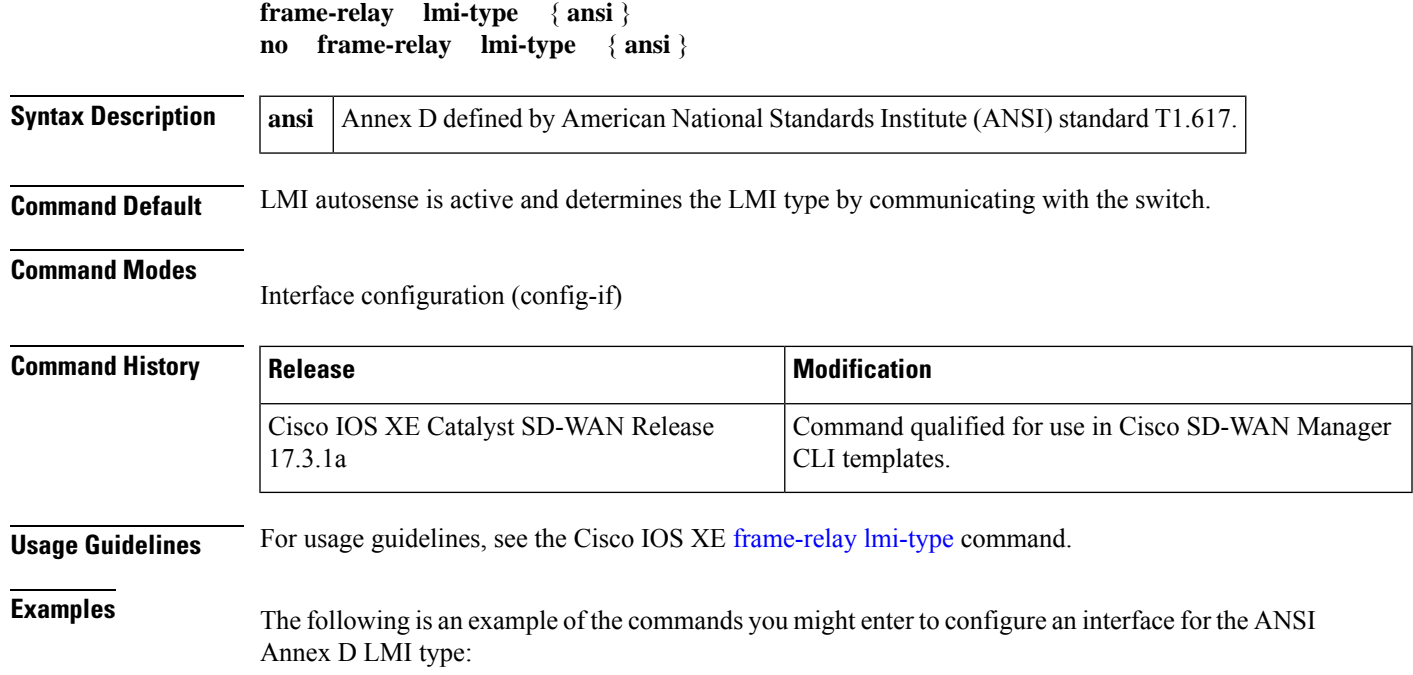

```
interface Serial 0/1/0
encapsulation frame-relay
frame-relay lmi-type ansi
```
## <span id="page-1-0"></span>**frame-relay intf-type**

To configure a Frame Relay switch type, use the **frame-relay intf-type** command in interface configuration mode. To disable the switch, use the **no** form of this command.

```
frame-relay intf-type [{ dce | dte }]
no frame-relay intf-type [{ dce | dte }]
```
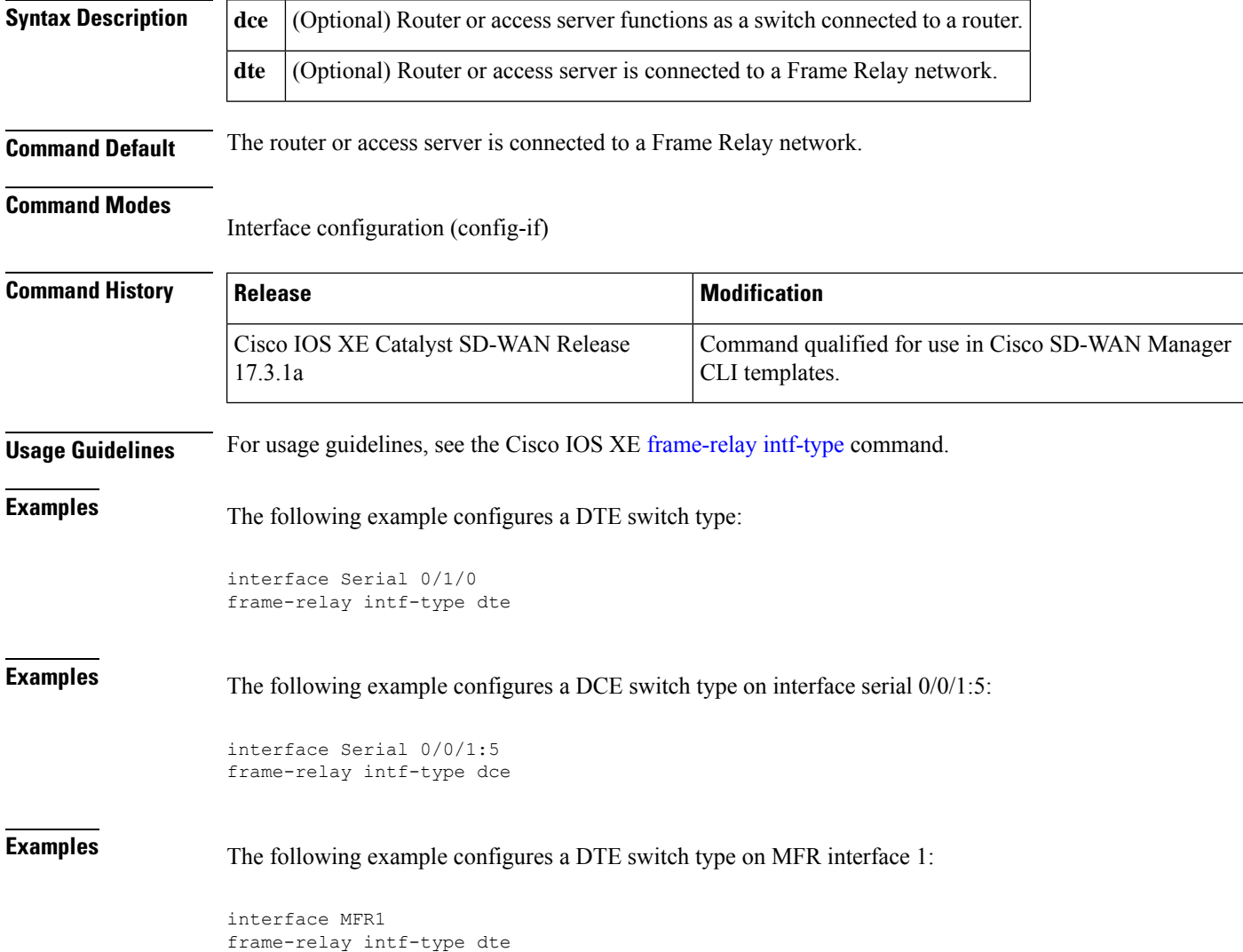

## <span id="page-2-0"></span>**frame-relay interface-dlci**

To assign a data-link connection identifier (DLCI) to a specified Frame Relay subinterface on the router or accessserver, to assign a specific permanent virtual circuit (PVC) to a DLCI, use the **frame-relay interface-dlci** command in interface configuration mode. To remove this assignment, use the **no** form of this command.

**frame-relay interface-dlci** *dlci* **no frame-relay interface-dlci** *dlci*

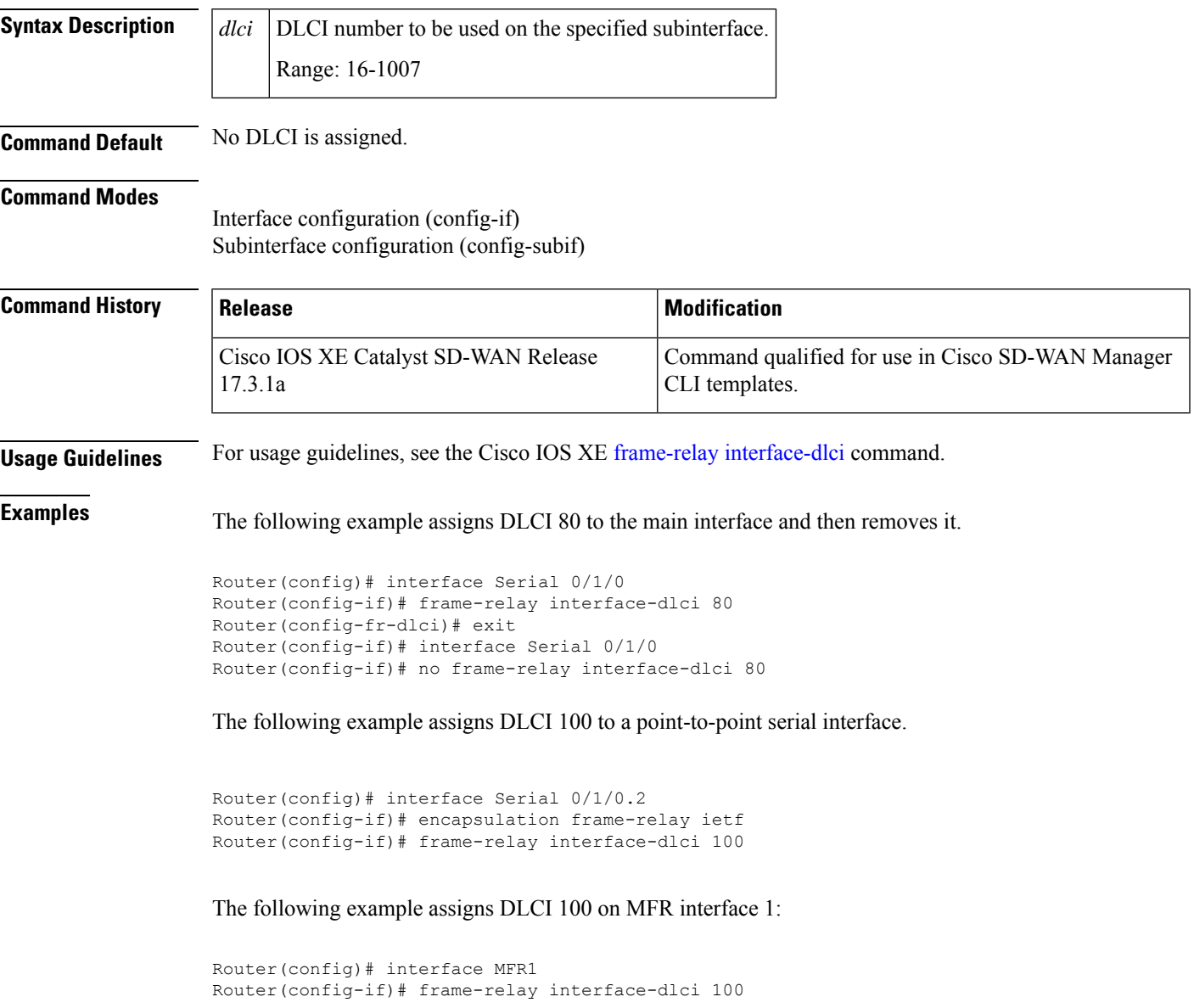

## <span id="page-3-0"></span>**frame-relay multilink bandwidth-class**

To specify the criterion used to activate or deactivate a Frame Relay bundle, use the **frame-relay multilink bandwidth-class** command in interface configuration mode. To reset the bandwidth class to the default, use the **no** form of this command.

**frame-relay multilink bandwidth-class** { **a** | **b** | **c** } **no frame-relay multilink bandwidth-class**

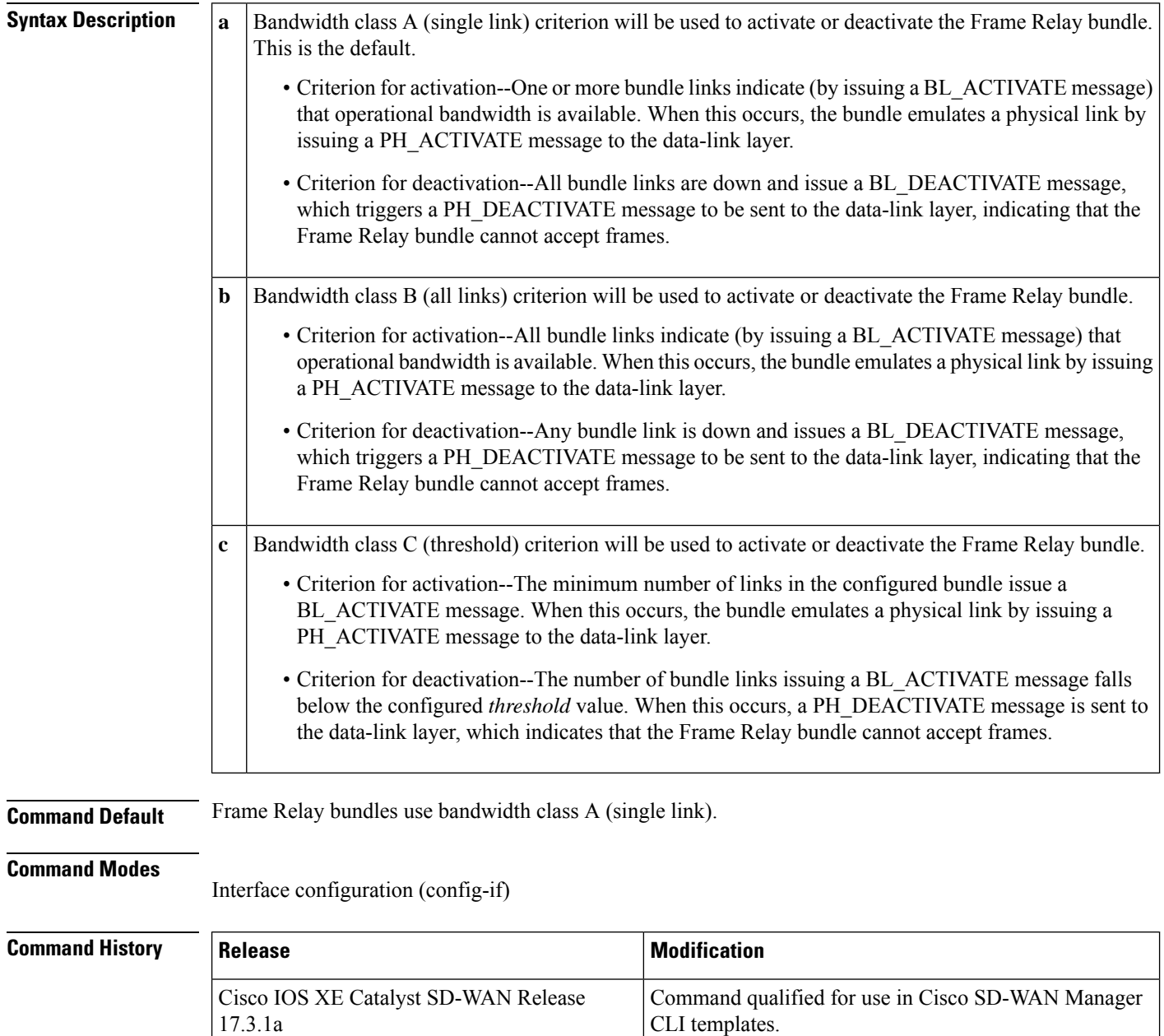

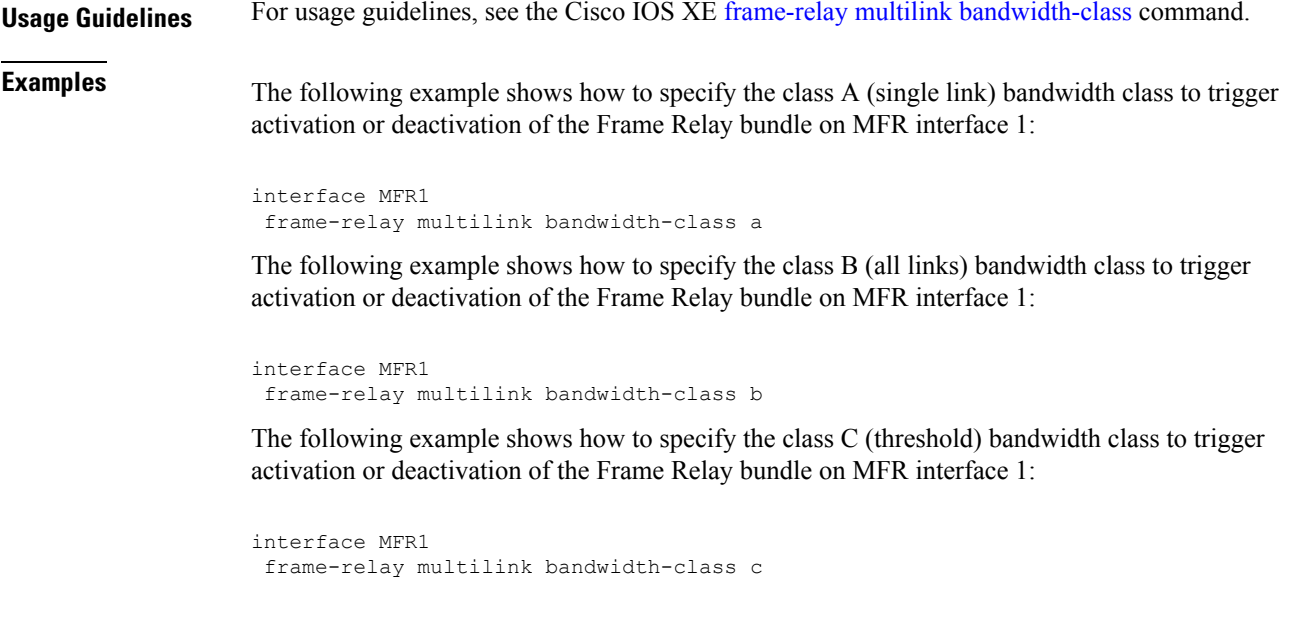

# <span id="page-4-0"></span>**interface**

I

To configure an interface type and to enter interface configuration mode, use the **interface** command in the global configuration mode.

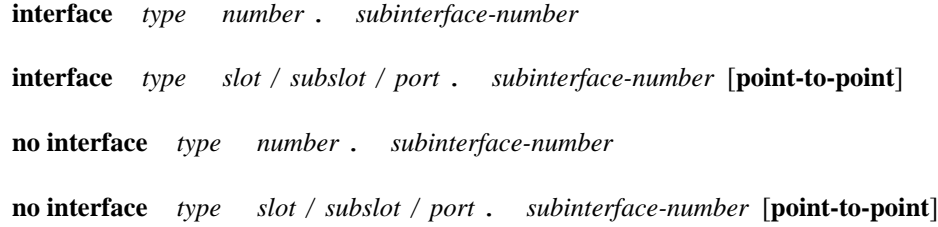

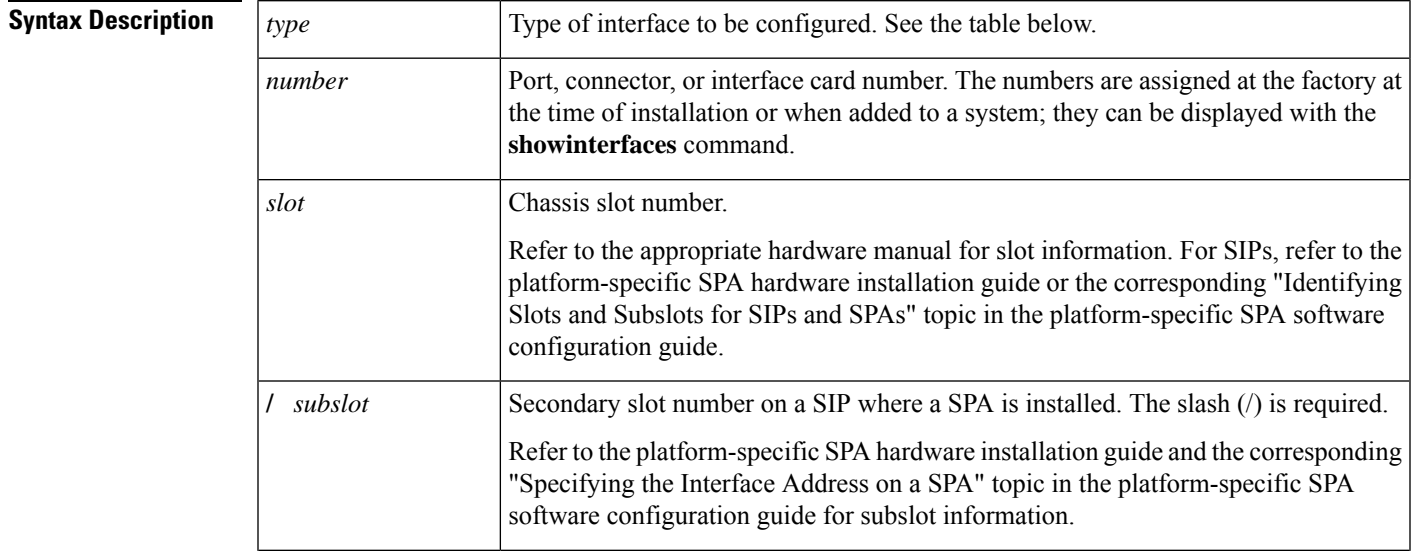

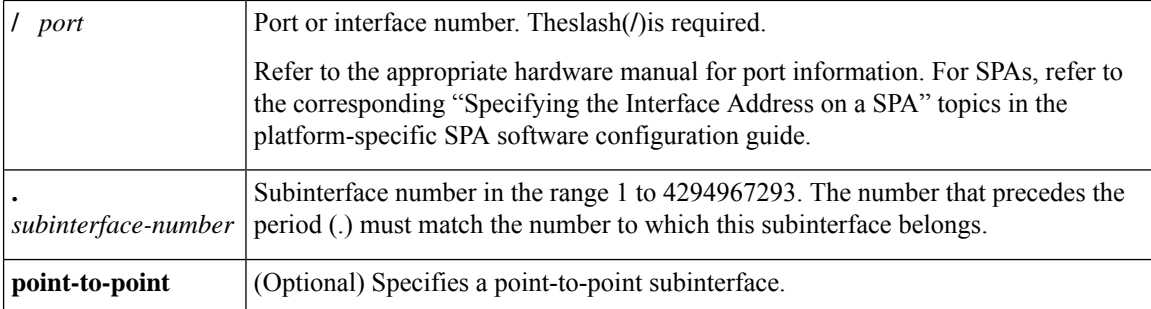

**Command Default** No interface types are configured.

**Command Modes** Global configuration (config)

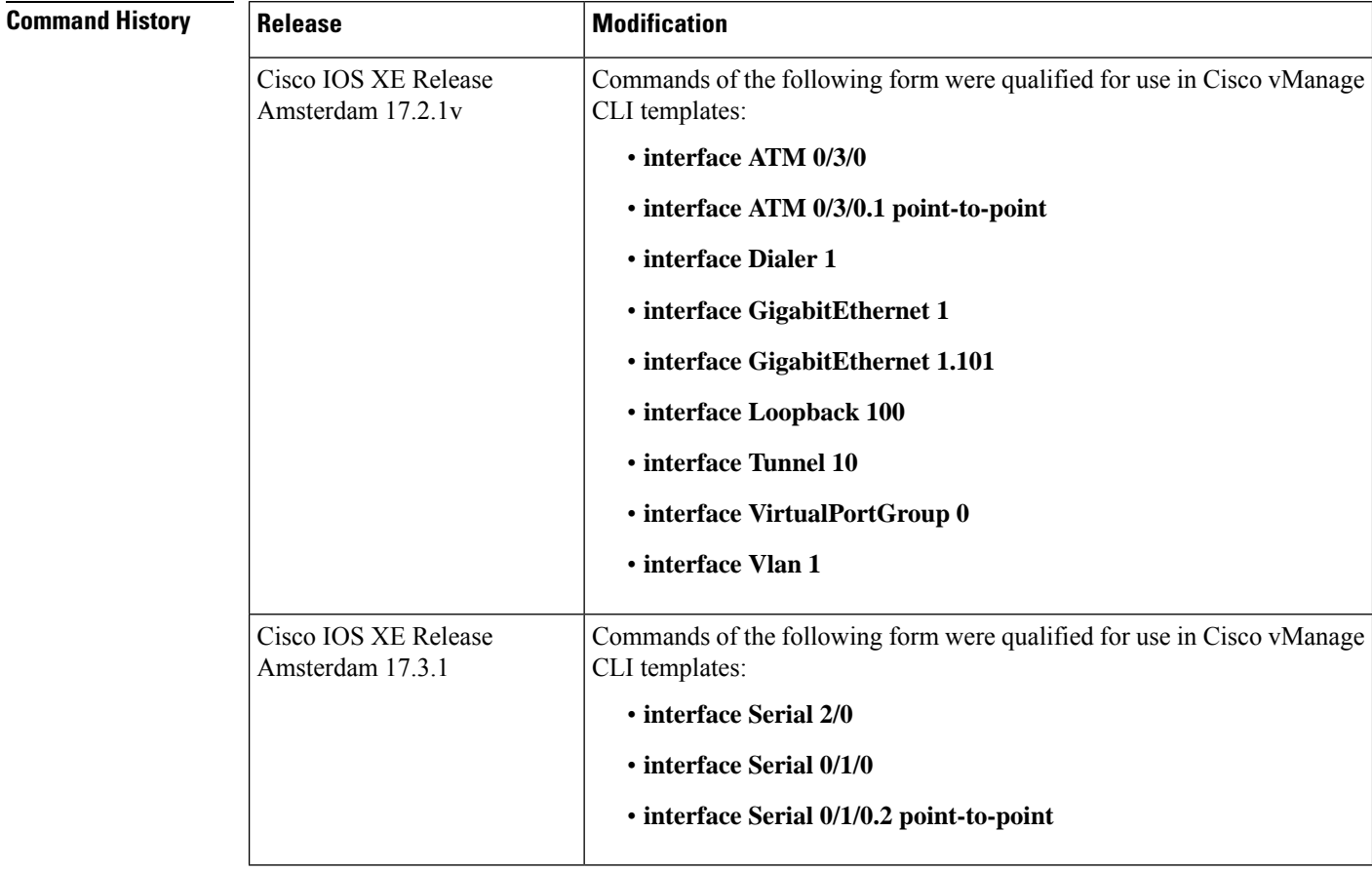

**Usage Guidelines** The table below displays the keywords that represent the types of interfaces that can be configured with the **interface** command. Replace the *type* argument with the appropriate keyword from the table.

#### **Table 1: Interface Type Keywords**

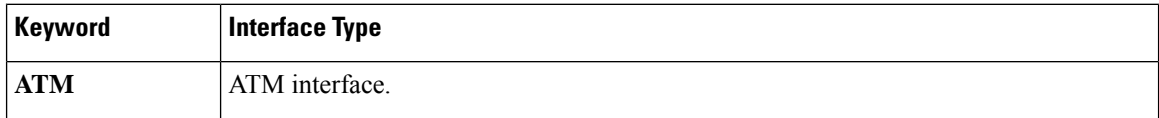

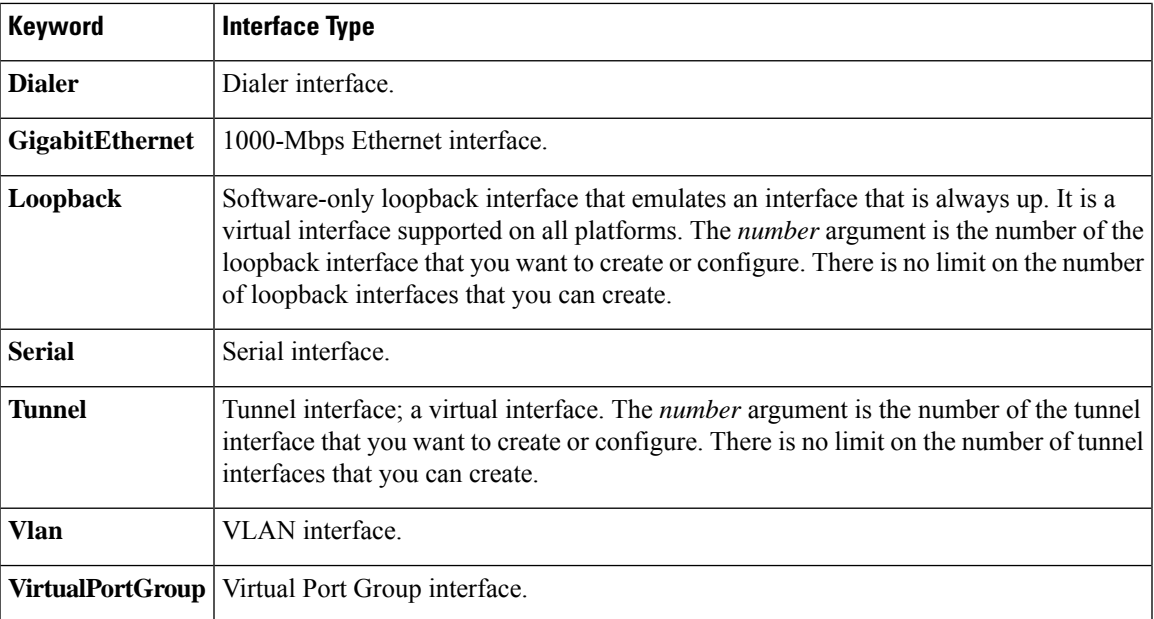

For more usage guidelines, see [interface.](https://www.cisco.com/c/en/us/td/docs/ios-xml/ios/interface/command/ir-cr-book/ir-i1.html#wp3231069661)

### **ATM Interface**

```
Device(config)# interface ATM 0/3/0
Device(config-if)#
Device(config)# interface ATM 0/3/0.1 point-to-point
Device(config-if)#
```
### **Dialer Interface**

Device(config)# **interface Dialer 1** Device(config-if)#

#### **GigabitEthernet Interface**

```
Device(config)# interface GigabitEthernet 1
Device(config-if)#
```

```
Device(config)# interface GigabitEthernet 1.101
Device(config-if)#
```
#### **Loopback Interface**

```
Router(config)# interface Loopback 100
Router(config-if)#
```
#### **Serial Interface**

```
Router(config)# interface Serial 2/0
Router(config-if)#
```

```
Router(config)# interface Serial 0/1/0
Router(config-if)#
```
Router(config)# **interface Serial 0/1/0.2 point-to-point** Router(config-if)#

```
Router(config)# interface Serial 0/0/1:5
Router(config-if)#
```
### **Tunnel Interface**

```
Router(config)# interface Tunnel 10
Router(config-if)#
```
#### **Virtual Port Group Interface**

```
Router(config)# interface VirtualPortGroup 0
Router(config-if)#
```
#### **VLAN Interface**

```
Router(config)# interface Vlan 1
Router(config-if)#
```
### <span id="page-7-0"></span>**interface MFR**

To configure a multilink Frame Relay bundle interface, use the **interface MFR** command in global configuration mode. To remove the bundle interface, use the **no** form of this command.

**interface MFR** *number* **no interface MFR** *number*

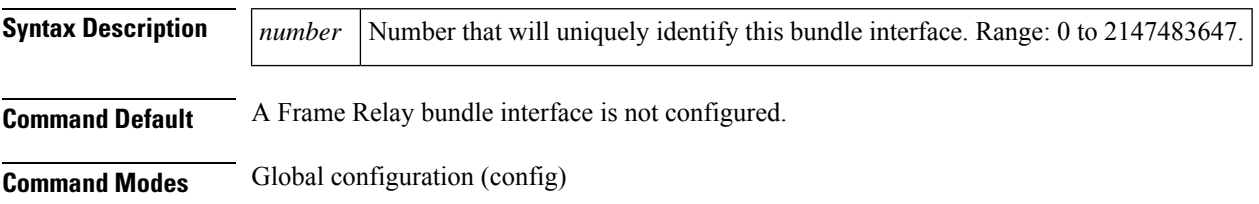

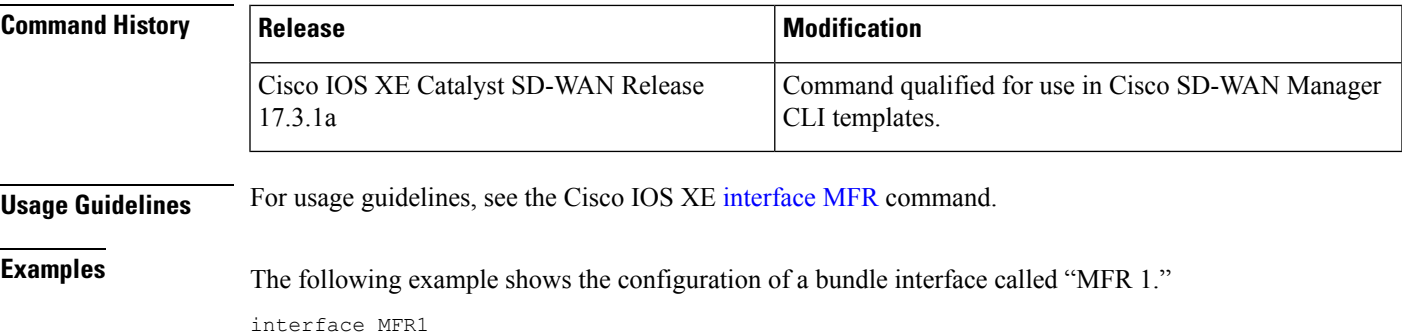

### <span id="page-8-0"></span>**ip address**

To set a primary or secondary IP address for an interface, use the **ip address** command in interface or sub-interface configuration mode. To remove an IP address or disable IP processing, use the **no** form of this command.

**ip address** *ip-address* [*mask*] **no ip address** [*ip-address*] [*mask*]

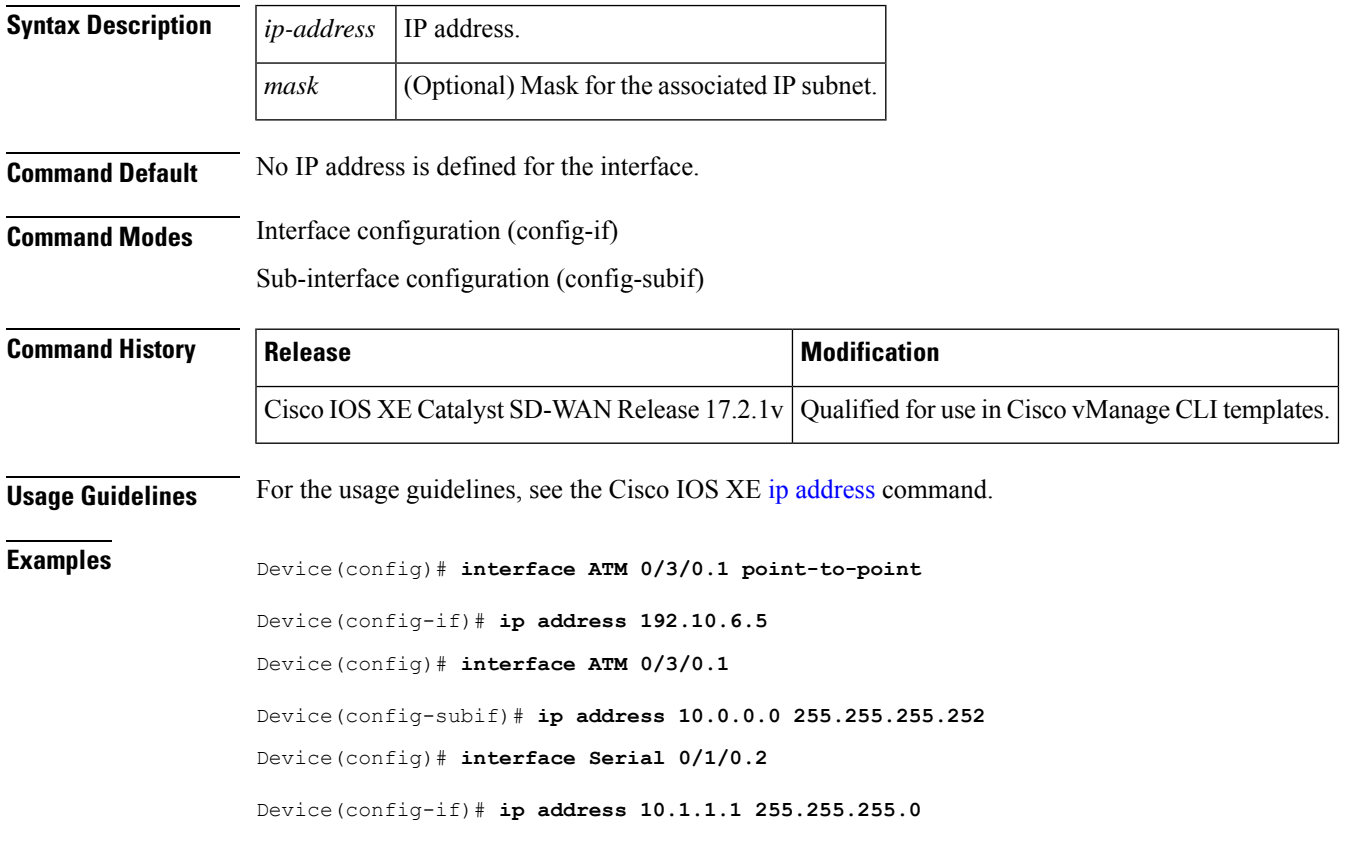

Device(config)# **interface Serial 0/0/1:5** Device(config-if)# **ip address 10.1.1.1 255.255.255.0** Device(config)# **interface MFR1** Device(config-if)# **ip address 10.4.4.4 255.255.255.0**

### <span id="page-9-0"></span>**encapsulation frame-relay**

To enable Frame Relay encapsulation, use the **encapsulation frame-relay** command in interface configuration mode. To disable Frame Relay encapsulation, use the **no** form of this command.

**encapsulation frame-relay** [{ **ietf** }] **no encapsulation frame-relay** [{ **ietf** }]

**Syntax Description ietr** (Optional) Sets the encapsulation method to comply with the Internet Engineering Task Force (IETF) standard (RFC 1490). Use this keyword when connecting to another vendor's equipment across a Frame Relay network. **ietf**

#### **Command Default** The default is the encapsulation of Cisco.

**Command Modes** Interface configuration (config-if)

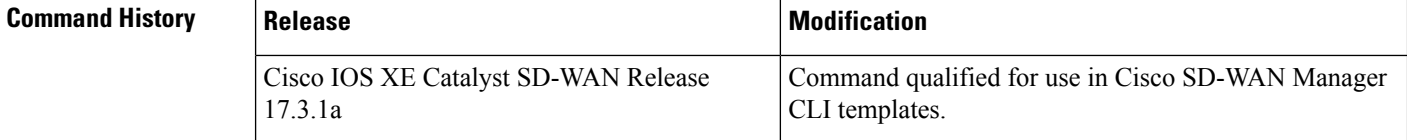

**Usage Guidelines** For usage guidelines, see the Cisco IOS XE [encapsulation](https://www.cisco.com/c/en/us/td/docs/ios/wan/command/reference/wan_book/wan_d1.html#wp1012895) frame-relay command.

**Examples** In the following example, use the **ietf** keyword if your router or access server is connected to another

vendor's equipment across a Frame Relay network to confirm with RFC 1490:

interface Serial 0/1/0 encapsulation frame-relay ietf

The following example configures Cisco Frame Relay encapsulation on interface serial 0/0/1:5:

interface Serial 0/0/1:5 encapsulation frame-relay